# **Servicio WMS con cartografía base multiescala de Andalucía**

*A WMS service with multiscale basic cartography of Andalucía*

Agustín Villar Iglesias, Eduardo Castilla Higuero, Emilio Pardo Pérez, Ester Marín Pérez, José Fernández Tardaguila, Raúl Sánchez Hijona

REVISTA MAPPING Vol. 28, 193, 52-62 enero-febrero 2019 ISSN: 1131-9100

#### **Resumen**

Los organismos con competencias en producción cartográfica, han tenido que adaptarse a los cambios en el proceso de producción de información geográfica, a las nuevas formas en las que se utilizan los datos y al cambio en el perfil de los usuarios. Como ejemplo de esos cambios, se ha dejado de hablar de escala y se habla de resolución, como consecuencia de haber pasado de usuarios con perfil técnico a otros más generales.

Cuando se accede a un visualizador web, a veces los servicios de mapas no se ajustan correctamente a los niveles de visualización propuestos, o incluso no se muestra ninguna capa debido a múltiples razones. Por otro lado, el web mapping ha traído limitaciones en la aplicación de principios de representación tradicionales por mor de una mayor legibilidad, limitaciones que con la tecnología actual pueden y deben superarse.

Con ese objetivo, el Instituto de Estadística y Cartografía de Andalucía ha desarrollado un servicio WMS con el «Mapa de Andalucía Multiescala». Se trata de una imagen armonizada de Andalucía multiescala, que hace uso de datos propios y de otras organizaciones, a los que se les asignan unos estilos comunes, de forma que no existan saltos, ni temáticos ni estéticos.

#### **Abstract**

The organizations with competences in cartographic production have had to adapt to the changes in the process of production of geographic information, to the new ways in which the data are used and to the change in the profile of the users. As an example of these changes, we have stopped talking about scale and we are talking about resolution, as a result of having moved from users with a technical profile to more general ones.

When accessing a web viewer, sometimes the map services do not fit correctly to the proposed display levels, or even no layer is displayed due to multiple reasons. On the other hand, web mapping has brought limitations in the application of traditional representation principles for the sake of greater readability, limitations that with current technology can and must be overcome. With this objective, the Institute of Statistics and Cartography of Andalusia has developed a WMS service with the "Multiscale Map of Andalusia". It is a harmonized image of multiscale Andalusia, which makes use of its own data and that of other organizations, to which common styles are assigned, so that there are no jumps, neither thematic nor aesthetic.

Palabras clave: mapa base, multiescala, Base Cartográfica de Andalucía, BCA, BTN 25, IECA, IDEAndalucía, Junta de Andalucía Keywords: base map, multiscale, Andalucía Base Cartography, BCA, BTN 25, IECA, IDEAndalucía, Junta de Andalucía

*Instituto de Estadística y Cartografía de Andalucía agustint.villar@juntadeandalucia.es eduardo.castilla@juntadeandalucia.es emilioj.pardo@juntadeandalucia.es mester.marin@juntadeandalucia.es joser.fernandez@juntadeandalucia.es Centro de Observación y Teledetección Espacial S.A. (COTESA) raulsanchez@grupotecopy.es*

*Recepción 08/01/2019 Aprobación 24/01/2019*

### 1. INTRODUCCIÓN

#### **1.1. Producción cartográfica tradicional**

La Cartografía se define internacionalmente como «la ciencia, la técnica y el arte de la elaboración y uso de los mapas», entendidos éstos, como el soporte en el que se representan gráficamente diferentes elementos, tanto geográficos como temáticos, para un ámbito territorial preestablecido. Los organismos productores de cartografía han venido produciendo tradicionalmente productos cartográficos, pensados fundamentalmente para su uso en formato impreso.

Para conseguir este objetivo, normalmente se optaba por escalas adecuadas a los ámbitos administrativos a representar: por ejemplo, en el caso de la figura 1, se trata de la Comunidad Autónoma de Andalucía a una escala 1:400.000.

La principal prioridad en el momento del diseño de una nueva cartografía era la correcta visualización en forma impresa de los elementos representados, para lo cual se debía estudiar en profundidad el simbolismo cartográfico para cada uno de los elementos descritos en el mapa; forma, color y tamaño para los elementos gráficos y color, fuente, forma y posición en relación con los elementos que nombran para los textos. El objetivo general, por tanto, era la óptima visualización e interpretación de los elementos descritos en el mapa que estuviéramos creando.

El simbolismo cartográfico adoptado quedaba de esa forma, íntimamente relacionado con la escala de representación del mapa. Si por cualquier medio mecánico modificábamos el tamaño del mapa (fotocopia, fotografía, etc.), al mismo tiempo estábamos modificando el equilibrio en el simbolismo cartográfico definido, con lo que se perdía la calidad del producto original.

#### **1.2. Publicación de cartografía impresa como servicio WMS interoperable**

La generalización del uso de cartografía y mapas en Internet, algunos bajo estándares interoperables internacionales en diferentes páginas web, ha motivado que los organismos productores de cartografía y mapas, publiquen como servicios WMS mapas ya existentes, creados con el objetivo específico de ser publicados en papel. Estos mapas generados para ser impresos, pueden ser publicados en visualizadores web o como servicios WMS de dos formas diferentes; como imágenes ráster o como conjuntos de capas vectoriales.

La publicación de estos mapas como servicios web, tiene como efecto positivo inmediato la disponibilidad de estas cartografías para los usuarios de Internet y su cono-

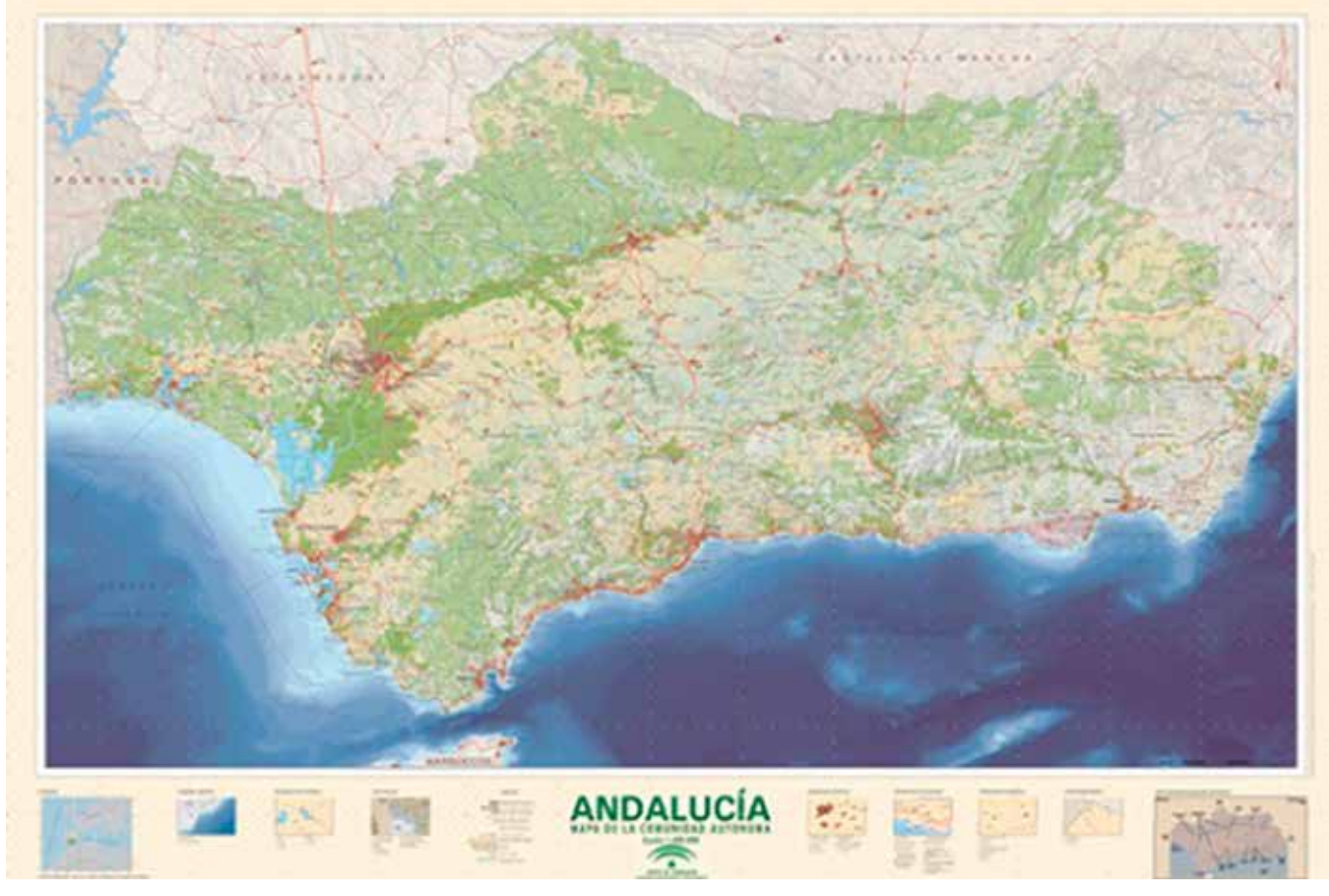

*Figura 1. Mapa Topográfico de Andalucía 1:400.000. Año 2016*

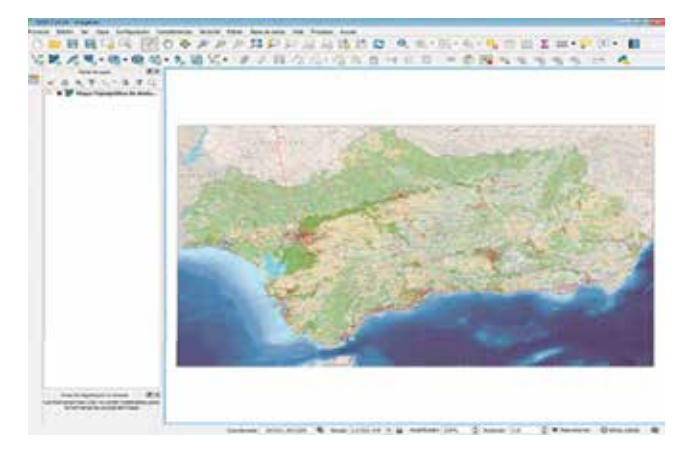

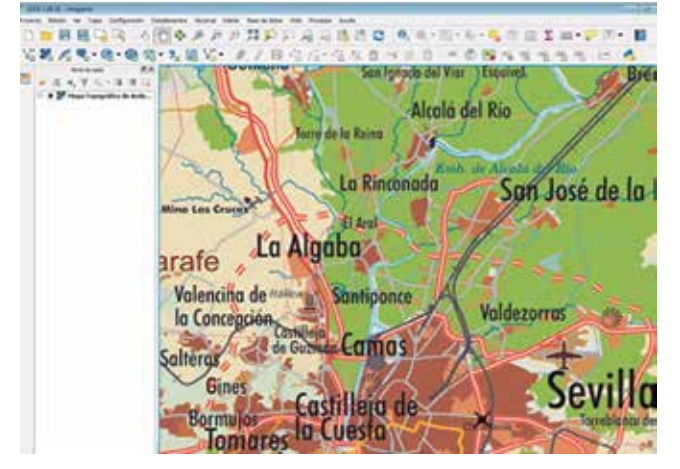

*Figura 2. Servicio WMS del MTA 1:400.000 (Año 2016) sobre un programa SIG*

*Figura 3. Servicio WMS visualizado a una escala no prevista*

cimiento y difusión; sin embargo, la facilidad de uso de los servicios WMS y visualizadores provocan que el efecto escala se diluya, pidiéndose «acercar» y «alejar» la información cartográfica a voluntad del usuario, lo que facilita la observación de un fenómeno determinado, pero falsea la información contenida en los mapas, desde el momento que la representación estaba preparada parta una escala determinada. Gracias a la facilidad de «acercar» o «alejar» la información estamos cambiando de escala, sin tener conocimiento de ello y modificando las condiciones de legibilidad establecidas al configurar el mapa original.

En la figura 2 se muestra la visualización del servicio WMS del MTA 1:400.000 en el programa QGIS, dónde la representación a esa escala es correcta. Por su parte, la figura 3 muestra el mismo servicio, aumentando considerablemente el zoom, de forma que la representación cartográfica de los elementos definidos en el mapa, especialmente los textos, distorsiona la realidad de los elementos representados.

Los problemas de visualización por el uso de escalas distintas a las originales del mapa se presentan tanto en el caso de WMS en formato ráster, como en el caso de formatos vectoriales. Con este último, ganamos en usabilidad de los servicios al poder invocar exclusivamente los que son de interés para una determinada funcionalidad, pero continúa el problema con la visualización de las capas que contiene el servicio WMS por el efecto del escalado.

#### **1.3. Creación de servicios WMS complejos con varias capas diferentes**

Para solucionar los problemas de visualización expuestos en el punto anterior, la primera solución encontrada fue la concatenación de capas en un único WMS, incluyendo como layers independientes, servicios WMS que publican diferentes mapas. Por medio de la limitación de escalas de visualización para cada uno de las layers, se ofrece a los usuarios una navegación continua, desde el mismo servicio WMS, para todas las escalas de un ámbito geográfico. Este sistema permite navegar a todas las escalas usando 2 o 3 servicios WMS diferentes. Como ejemplo podemos utilizar el servicio WMS de un mapa regional, visualizado desde la escala 1.000.000 hasta los 200.000, un mapa provincial desde los 200.000 hasta la escala 25.000 y un mapa topográfico a escala 1:10.000 para las escalas más cercanas.

La generación de estos servicios WMS complejos sin modificar las representaciones (SLD) de cada uno de los layers que la componen, aunque permite la navegación a todas las escalas, presenta saltos o cambios estéticos.

En la figura 4 se presenta la visualización concatenada a escala de visualización 1:100.000 de un mapa regional a escala 1:400.000 y en la derecha la visualización a escala 1:96.000 de un mapa provincial de escala original 1:100.000, en el que sea programado la transición entre los diferentes layers que componen el servicio WMS a escala 1:100.000.

# 2. PUBLICACIÓN DE UN SERVICIO WMS MULTIESCALA CON UNA IMAGEN HOMOGENEIZADA DE ANDALUCÍA

Partiendo de la utilidad de la publicación de servicios WMS que cubran la totalidad de las escalas de visualización necesarias para un ámbito geográfico determinado, en este caso Andalucía, por el Instituto de Estadística y Cartografía de Andalucía (IECA) se iniciaron las labores para generar un servicio WMS que abarcará la totalidad de las escalas y visualizaciones más útiles, para facilitar su consulta y usabilidad, tanto por clientes de escritorio como por clientes web. La generación del nuevo servicio WMS parte de varias premisas:

- Visualización a todas las escalas.

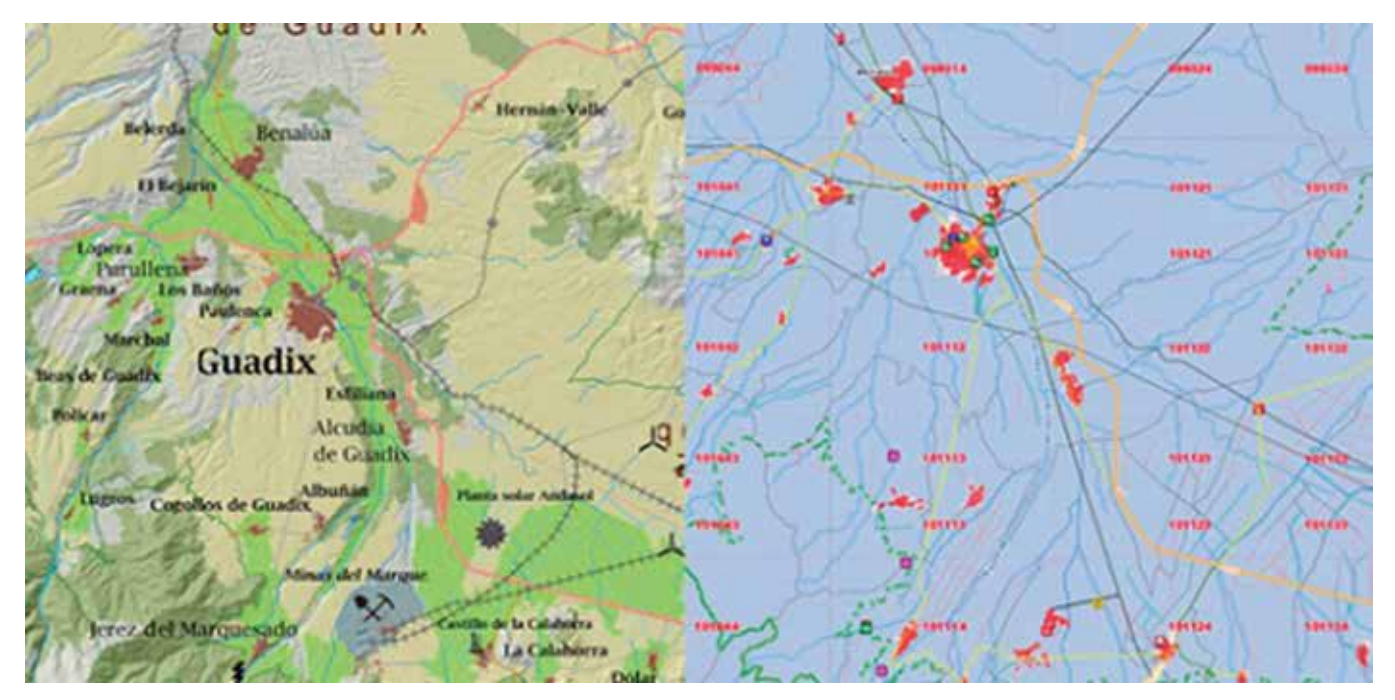

*Figura 4. Visualización de 2 layers a una misma escala*

- Utilización preferente de los recursos existentes en el IECA.
- Unidad en la representación.

#### **2.1. Selección y preparación de las capas a incluir**

La comunidad autónoma de Andalucía, dada su extensión superficial (más de 87 000 km2), necesita para su representación en detalle muchos tipos de mapas. Para el conjunto regional, el IECA publica el Mapa Regional de Andalucía a escala 1:400.000. Por su parte, para la escala de mayor detalle se produce la Base Cartográfica de Andalucía a escala 1:10.000.

En lo que se refiere a las escalas intermedias, no existe una tradición de producción de mapas de éstas escalas en Andalucía, contándose únicamente con una serie a escala 1:200.000 realizada en colaboración con las Diputaciones Provinciales en los años 2011 a 2013. Ante la falta de actualización de esta serie cartográfica y lo poco adecuado de las escalas para el objetivo de este servicio WMS se decidió utilizar los datos existentes para el ámbito regional generados por otros organismos públicos. En este caso se ha optado por los datos de la Base Topográfica Nacional 1:25.000 y la Base Topográfica Nacional 1:100.000, ambas producidas por el Instituto Geográfico Nacional. La primera de las series como información de base para el interior de la comunidad, sirviendo de transición entre los dos productos propios del IECA, mientras que la BTN100, como fuente de información continua para el exterior de la comunidad autónoma, lo que viene a paliar la tradicional falta de datos y en los límites exteriores de los ámbitos administrativos para los cuales se es competente.

Una vez establecidas las fuentes de datos que compondrán el WMS, el proceso continuó con la selección de capas a representar, de forma que existiera una continuidad temática en las 4 fuentes de información utilizadas. Hay que tener en cuenta que se trata de un servicio WMS vectorial, con lo cual es necesario generar layers diferentes que puedan ser invocados de forma independiente.

El proceso de trabajo consistió en las siguientes fases:

- A. Generación de una leyenda temática común. Para esto se crearon 11 grupos temáticos, con sus correspondientes layers de texto, igualmente independientes, más la agrupación de toda la cartografía y toda la toponimia en los grupos respectivos. En la siguiente tabla se muestran todos los de grupos de layers disponibles, con su descripción. Desde el servicio WMS son invocables todas y cada una de las layers siguientes:
- B. Selección de las capas originales de las 4 fuentes de datos y adscripción a los grupos descritos en el punto anterior. Para cada uno de los grupos definidos en el punto anterior se seleccionan las capas que contienen las fuentes de información originales. Por ejemplo, para el grupo "02\_Relieve" se seleccionan los siguientes Conjuntos de Datos Espaciales de cada uno de sus fuentes de datos originales.

#### **2.2. Preparación de estilos SLD comunes**

Al tratarse de una imagen armonizada de la Comu-

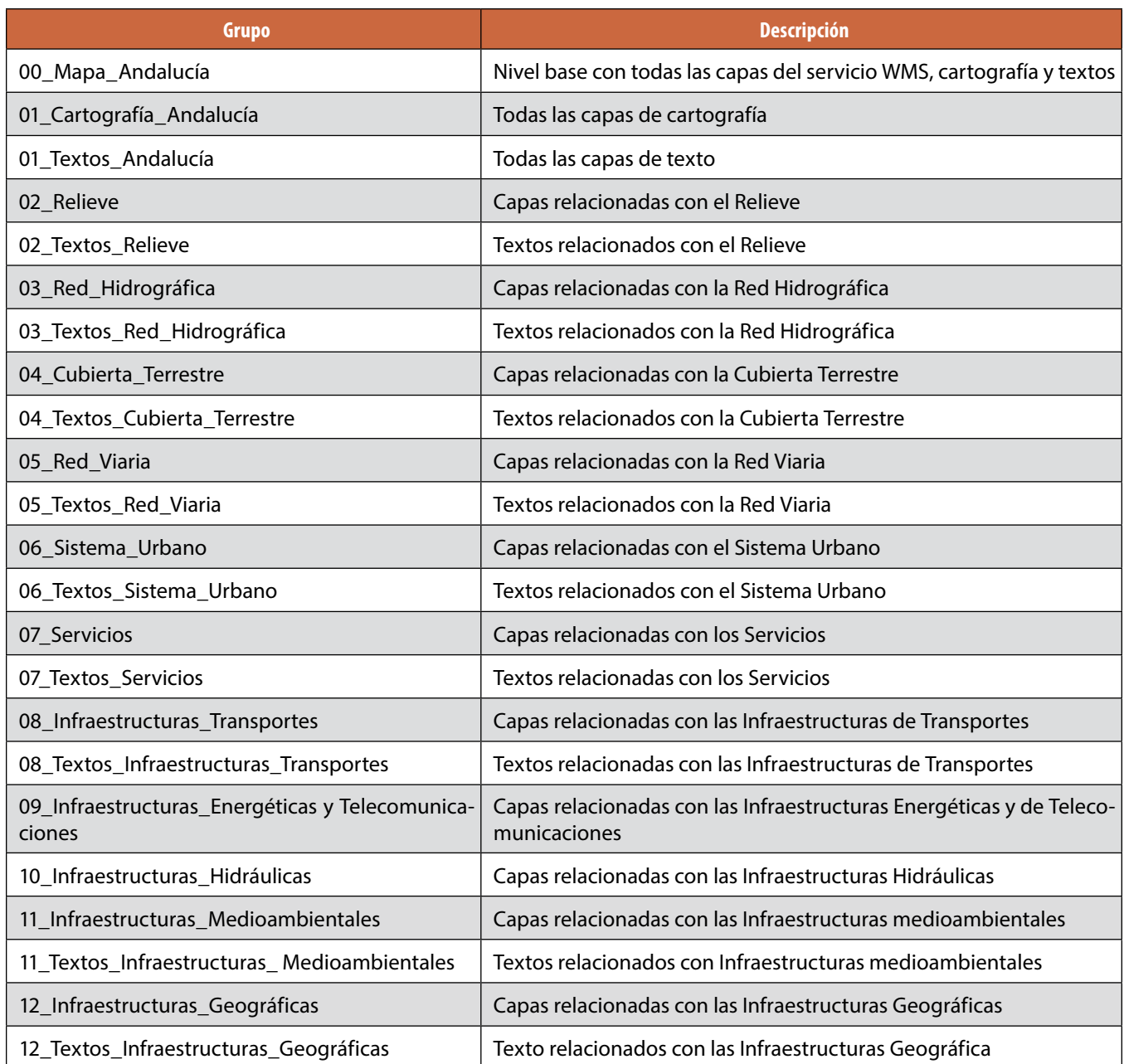

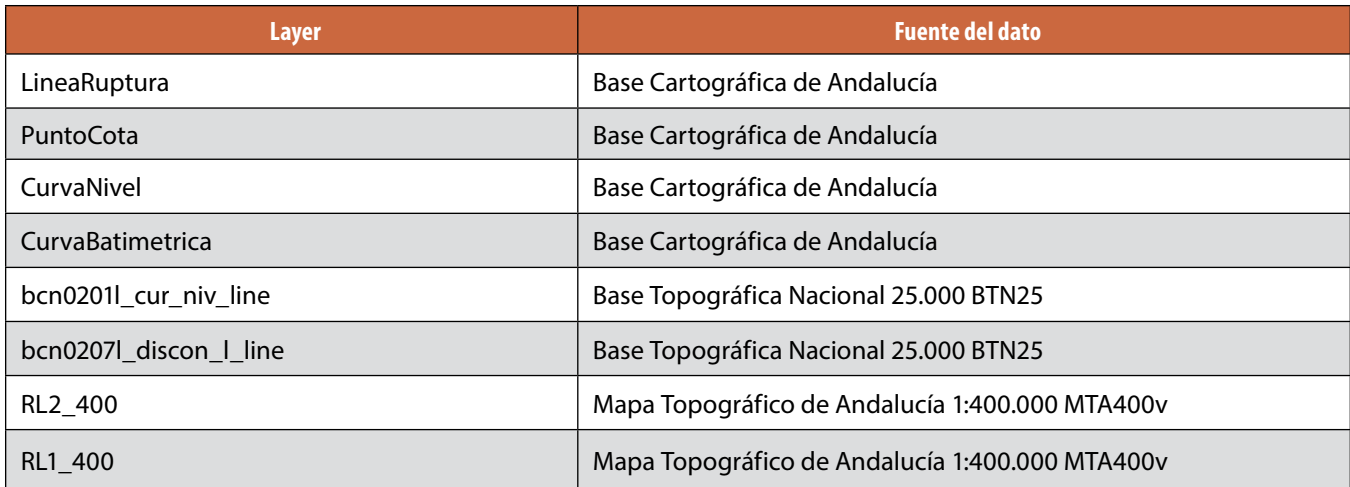

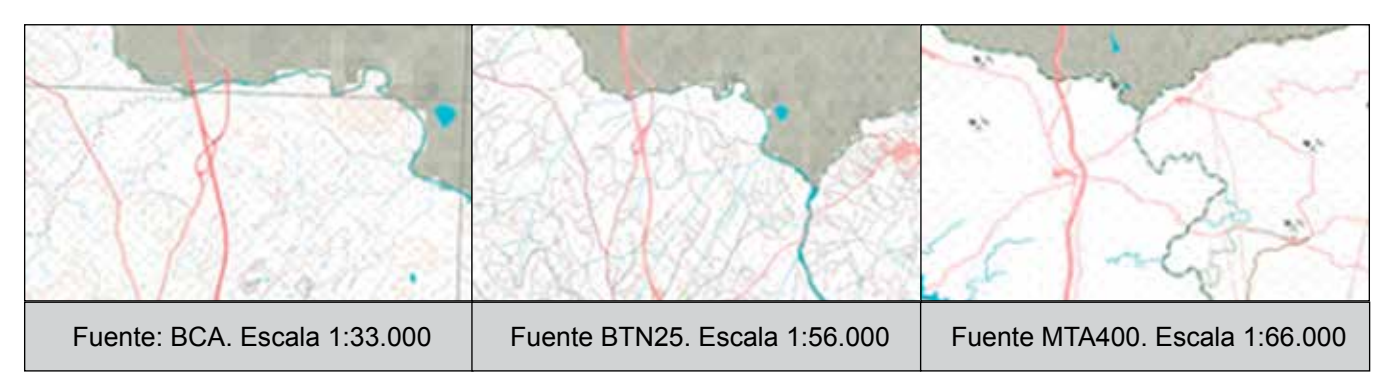

*Figura 5. Estilos SLD comunes para diferentes layers*

nidad Autónoma para todas las escalas, con datos de varias administraciones se le asignan estilos Style Layer Descriptor (SLD) comunes, para que no existan saltos, ni temáticos ni estéticos, cuando el servicio WMS cambia de fuente de datos o layers. Siguiendo con el ejemplo anterior, 02 Relieve representaremos de igual forma los elementos para cada una de las escalas, con independencia de la fuente de datos que tenga. Las tres imágenes siguientes corresponden a la representación común del grupo 05\_Red\_Viaria para las 4 fuentes de datos diferentes de las que se nutre el servicio WMS.

## 3. MEJORAS EN LA GENERACIÓN DE LOS ESTILOS SLD

Para la preparación del servicio multiescala de Andalucía, se ha optado por una nueva configuración de los estilos SLD, de forma que mejora la representación y usabilidad, teniendo en cuenta el efecto «acercar» o «alejar» que realizamos a diario con los visores web.

#### **3.1. SLD por unidades del terreno**

Por definición los elementos lineales no tienen asociada superficie en su representación. Cuando se genera un fichero SLD para crear el estilo, por ejemplo de una carretera o autovía, definimos los colores y la superficie que abarca se define en píxeles, píxeles que permanecen constantes en todas las visualizaciones de nuestro mapa. Tal y como se enunció en el punto 1.1. de este artículo, esta representación es correcta para un mapa asociado a una escala, mientras que para un mapa representado en un visualizador web o cargado como servicio WMS en cualquier programa SIG no es la adecuada, porque se distorsionan las superficies representadas.

Por el motivo antes expuesto y de forma previa a la configuración de los ficheros SLD en unidades terreno, en metros, se procedió al estudio de los diferentes elementos lineales y se les asignó la anchura en metros tipo. De esta forma, las carreteras tienen una anchura definida, al igual que las autovías, líneas férreas y los diferentes cursos hidrográficos.

En la imagen superior izquierda de la figura 6, tenemos una representación cartográfica del sistema viario dónde el SLD está definido en píxeles. La escala de visualización es 1:100.000. Por su parte en la imagen superior derecha, en la versión vectorial de ese mismos mapas y a la misma escala, la representación por unidades terreno, en este caso metros, nos muestra las dimensiones de la carretera, a esa escala y en todas aquellas escalas en las que se visualice ese elemento geográfico. Las dos imágenes inferiores de la figura 6 muestran la realidad a escala 1:1.000. Se observa que la anchura del elemento representado coincide con la anchura de la carretera y autovía visualizadas.

#### **3.2. Nuevo tratamiento de la toponimia**

La publicación de topónimos y otros elementos textuales en los Servicios Web de Mapas (WMS) vectoriales, presenta unas posibilidades en la representación de los textos muy limitadas, dado que estos textos son capas independientes no asociados a elementos geométricos de los que puedan adoptar su geometría.

Partiendo de esta realidad, el IECA ha desarrollado un procedimiento automático por el cual los textos publicados en los WMS reproducen la forma y el tamaño de las representaciones originales de topónimos generadas en el procedimiento de maquetado del mapa que se elabora para su impresión. En este caso se ha implementado el procedimiento automático para las capas de texto creadas en origen en formato annotation, propio de ArcGIS.

La idea básica del proceso consiste en crear una geometría lineal, que coincida con la línea media del polígono hipotético que contiene el texto a representar. Una vez creada esa geometría lineal, se le asocia el texto a representar en el servicio WMS. El proceso es secuencial y cuenta con varios scripts desarrollados en Python (www.python.org).

De forma resumida los pasos necesarios son:

- Estudio de la forma de representación de la toponimia

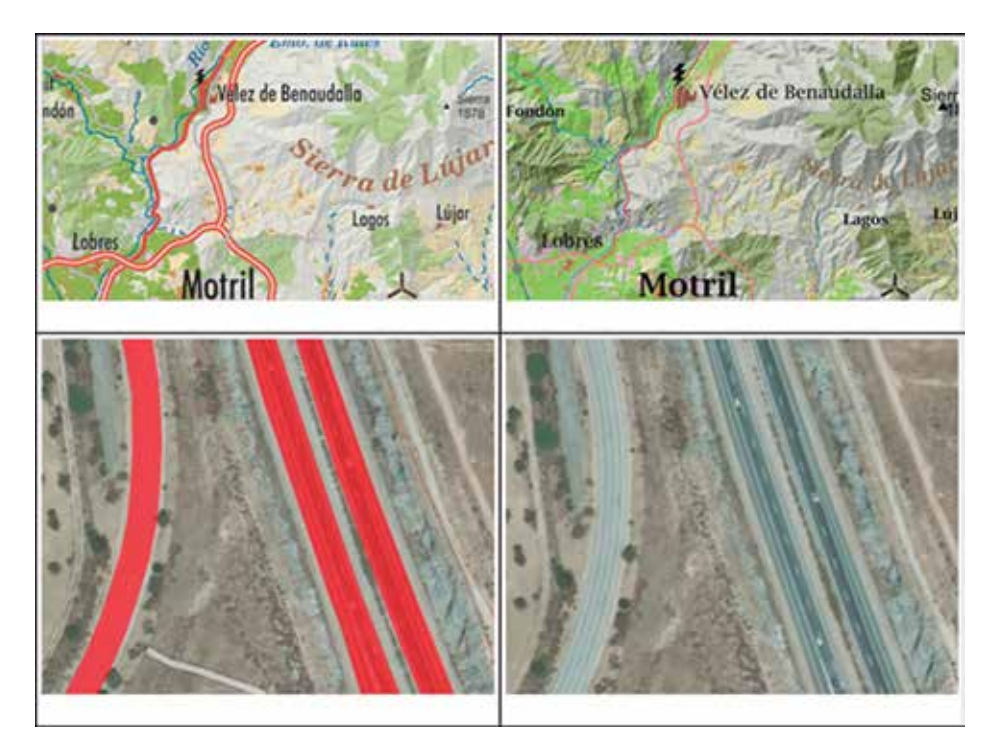

*Figura 6. Secuencia de imágenes de SLD representados en píxeles o por unidades terreno*

de cada uno de los fenómenos físicos existentes en nuestro mapa y categorizarlas en tres tipos: puntual, lineal y lineal-angular.

- Generar por medio de polígonos de Thiessen la línea central de los polígonos virtuales en el que se encuentran las anotaciones de ArcGIS.
- Generar una capa shp lineal siguiendo la línea generada en el paso anterior.
- Publicar en GeoServer la toponimia siguiendo la línea propuesta en el shp descrito en el paso anterior.

Hasta la fecha, se ha implementado el procedimiento para los servicios WMS vectoriales de la Base Cartográfica de Andalucía (BCA), para el Mapa Topográfico de Andalucía a escala 1:400.000 y para el Mapa Multiescala de Andalucía.

Finalmente, desde el momento que la capa de toponimia es independiente y tiene una geometría acorde con el elemento al que nombra, es posible reutilizarla en diferentes WMS de forma independiente.

### 4. PROCESOS PARA GENERACIÓN DE LA TOPONIMIA

A. Estudio de la representación de la toponimia. El primer trabajo consiste en estudiar cada uno de los grupos de topónimos existentes en la cartografía con que estemos trabajando y categorizarlos en tres tipos: puntual, lineal y lineal-angular.

Puntuales. Su posición viene determinada mediante su centroide y por definición vienen representados horizontalmente.

• Lineales. La rotulación del topónimo sigue una línea, caso de la red hidrográfica o las corrientes artificiales. Los textos se representan en una sola línea y no existen saltos de línea que dividan el texto en varias partes.

• Lineales-angulares. Todos aquellos topónimos que representan fenómenos lineales no complejos o fenómenos poligonales cuya rotulación se realiza mediante un ángulo. No siguen una línea como los anteriores, pero se aprovecha la línea para obtener el ángulo de representación.

Se presenta una problemática con los elementos lineales-angula-

res. Pese a que se pueden considerar como lineales, al intentar la representación en GeoServer de textos originales en dos o más líneas, no se respetan los saltos de línea, por lo que GeoServer intenta rotular todo el texto sobre una única línea, que al tener mayor extensión que la del polígono en el que está incluido el topónimo, tiene como resultado que GeoServer no representa estos textos.

Para solucionar este problema se optó por sacar el mínimo rectángulo envolvente de todo el polígono en el que se incluye el texto y de ese rectángulo envolvente, la línea media por diferencia de coordenadas. A partir de esas coordenadas, también se obtiene el ángulo, tal y como lo entiende GeoServer.

- B. Pasos para la obtención de las líneas medias de las anotaciones. El núcleo del proceso consiste en hacer una poligonación de Thiessen y obtener las líneas centrales de esa poligonación. El proceso se realiza sobre los polígonos uno a uno y no en su conjunto. Los pasos de forma resumida son:
- 1. Conversión de anotaciones a polígonos. Con este paso obtenemos los polígonos que circunscriben a los textos. Durante la generación de estos polígonos ArcMap introduce errores topológicos como los que se muestran en la figura 10.
- 2. Buffer de los polígonos. Sobre los polígonos obtenidos en el paso anterior se realizan bufferes. Este proceso tiene dos finalidades, eliminar los errores topológicos indicados en el apartado anterior y por otro lado unificar en uno solo todos los polígonos que formen el topónimo. La distancia del buffer es fundamental para

obtener buenos resultados, por eso hay que hacer un estudio previo de qué valor se adapta mejor a la toponimia y escala que estamos trabajando.

- En el caso de la BCA se determinó que 30 m era el mejor valor para obtener buenos resultados. Si indicamos un valor por defecto es posible que no desaparezcan los errores topológicos o que los polígonos independientes no se fusionen en uno solo. Si el valor es por exceso es posible que suavicemos demasiado la forma.
- En el caso de que los textos tengan dos caracteres, por ejemplo la palabra «de» o una cota dedos dígitos, es necesario añadir varios caracteres auxiliares a

los lados (en este caso se ha añadido el símbolo # a cada lado) para que el texto sea más ancho que alto, de lo contrario la línea obtenida es vertical y no horizontal y el texto aparece girado 90º. Una vez obtenido el buffer se eliminan los caracteres auxiliares (#) y se deja de nuevo el texto original.

- 3. ContraBuffer. Una vez efectuado el buffer hacemos un nuevo buffer en el sentido contrario para volver al tamaño original. Con este procedimiento conseguimos eliminar los errores topológicos descritos en el paso 2
- 4. Generalización. Para simplificar los procesos posteriores se generaliza el polígono envolvente descrito en el paso 3. Este proceso no es necesario, pero mejora la rapidez del procesamiento posterior y el resultado no se ve alterado.
- 5. Densificación. Se densifica el polígono usando un valor de densificación que dependerá de la escala de trabajo y del tamaño de los textos. En el caso de la BCA se optó por densificar cada 2 m. La densificación mejora el posterior proceso de poligonación de Thiessen al obtenerse un mejor resultado.
- 6. Extracción de los vértices de los polígonos. Se convierte el polígono a puntos usando los vértices previamente densificados.
- 7. Creación de polígonos de Thiessen. A partir de los puntos de los vértices, se realiza una poligonación de Thiessen. Como ya se ha

indicado anteriormente, este proceso es individual por polígono. Como resultado de esta poligonación surgen multitud de polígonos exteriores al polígono buscado.

8. Recorte de la poligonación de Thiessen con el polígo-

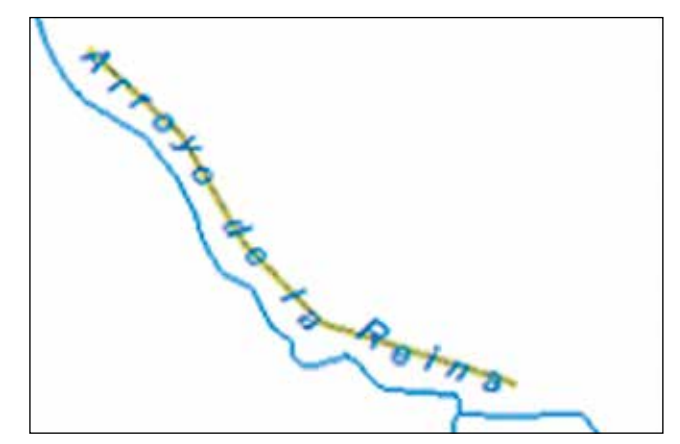

*Figura 7: Elementos lineales*

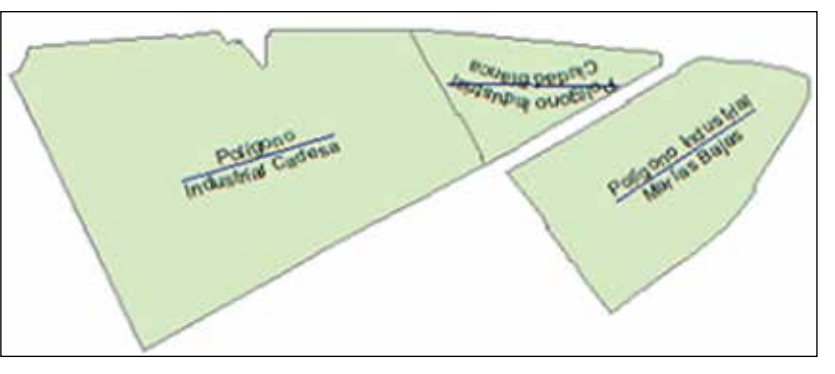

*Figura 8: Elementos lineales-angulares*

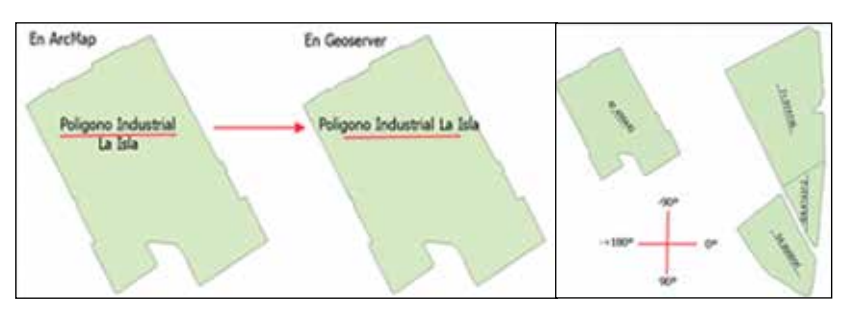

*Figura 9. Problemática de los textos con salto de línea en GeoServer y origen de ángulos* 

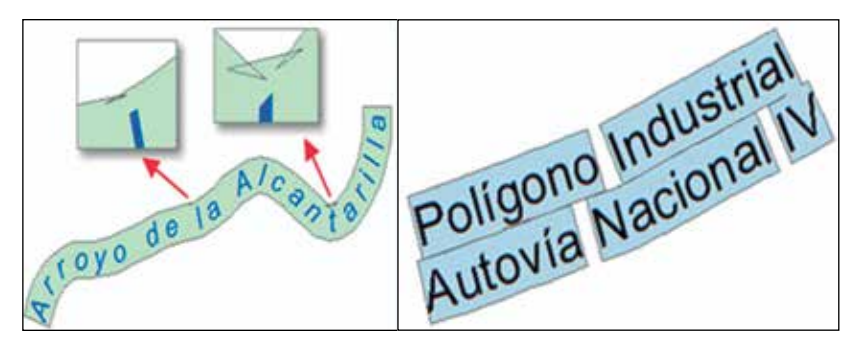

*Figura 10. Errores topológicos generados por ArcMap durante el paso de Anotaciones a Polígonos*

no exterior. Mediante el polígono exterior se recorta la poligonación de Thiessen.

- 9. aso a líneas de los polígonos recortados. Se transforma la geometría poligonal a geometría lineal.
- 10. Extracción la línea exterior. Se extrae la línea exte-

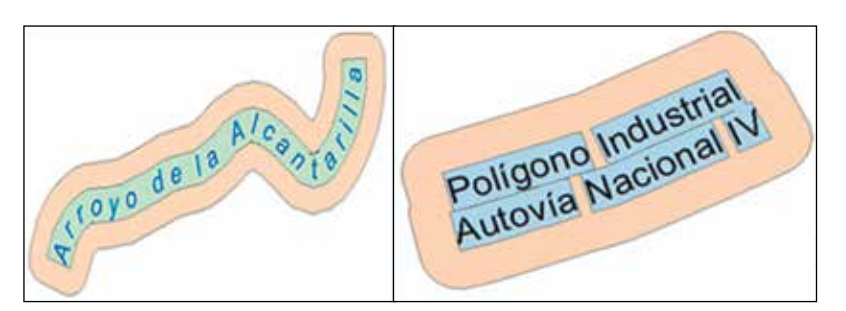

*Figura 11. Buffer para unificar polígonos y eliminar errores*

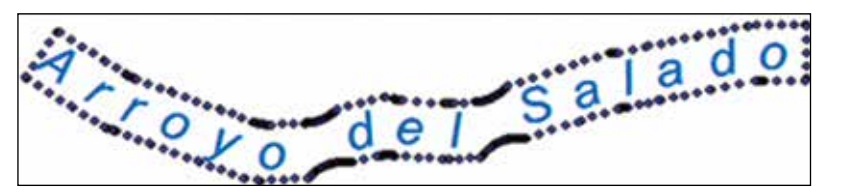

*Figura 12: Paso de polígono a punto*

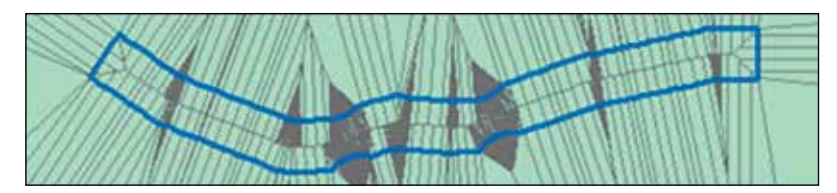

*Figura 13: Poligonación de Thiessen*

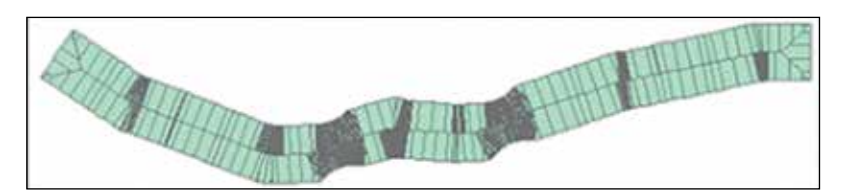

*Figura 14: Recorte de poligonación de Thiessen*

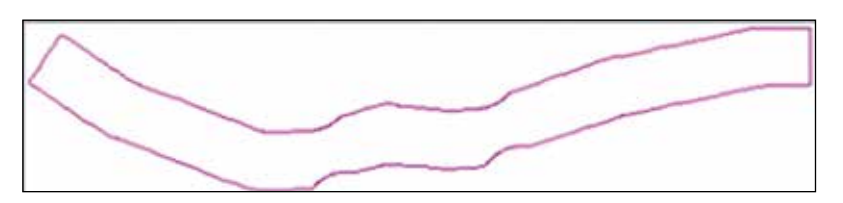

*Figura 15: Línea exterior del polígono*

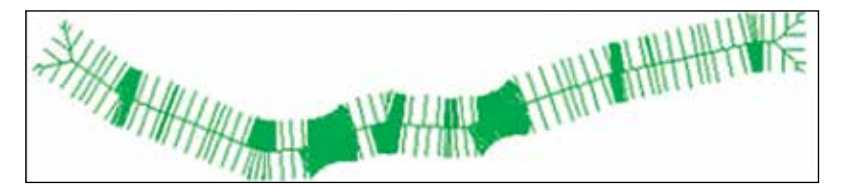

*Figura 16: Líneas interiores de la poligonación de Thiessen*

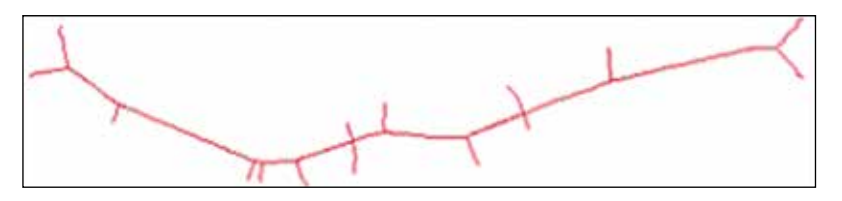

*Figura 17: Línea central y líneas que no tocan el borde exterior.*

rior que nos servirá después para discriminar aquellas líneas que no tocan su contorno y que serán eliminadas.

11. Extracción de las líneas interiores (esqueleto o raspa). Líneas de interiores de la poligonación de Thiessen, se le suele denominar raspa o esqueleto.

12. Eliminación de aquellas líneas que tocan el polígono exterior. Se eliminan todas aquellas líneas que tocan el polígono periférico.

13. Eliminación de aquellas líneas sin nodos de unión en los dos extremos. Todas aquellas líneas que no tienen unión por los dos extremos son eliminadas.

14. Dissolv" de líneas con parámetro UNS-PLIT\_LINES. Dissolve de líneas con el parámetro Unsplit\_Lines para unir únicamente aquellas líneas que tienen un vértice en común.

15. Eliminación de líneas cortas. Aquellas líneas que son cortas son eliminadas y las líneas restantes son unidas para conseguir la línea final.

Si hay líneas cortas siempre habrá un número de tramos impar. La parte entera resultante de dividir el número de tramos entre 2 será el número de líneas cortas. Se ordenan los tramos por longitud de menor a mayor y se borran los primeros correspondientes al número indicado anteriormente

C. Procesos para anotaciones que se rotulan por ángulo. Como ya se ha indicado en el apartado correspondiente, algunas anotaciones se rotulan mediante el ángulo de la línea media del rectángulo mínimo envolvente.

1. Obtención del mínimo rectángulo envolvente. Se obtiene el mínimo rectángulo envolvente y a partir de las cuatro coordenadas de las esquinas la línea central.

2. Angulo de la línea central.

A partir del Arco tangente se obtiene el ángulo de la línea con respecto al eje horizontal que es el origen de los ángulos en GeoServer. Sobre el eje horizontal GeoServer los considera negativos y bajo el eje horizontal positivos. El dato del ángulo se almacena en el campo Angle.

3. Procesos para las anotaciones horizontales. Estas son las anotaciones más sencillas, ya que simplemente se obtiene el centroide del polígono envolvente.

Campo auxiliar «hoja». A todas las anotaciones se les añade un campo auxiliar llamado »hoja» de tipo texto que almacena el número de

hoja. Esto facilita futuras actualizaciones ya que mediante este campo podemos hacer una selección por hoja.

- D. Preparación de ficheros shp para carga en GeoServer. Una vez generadas las geometrías lineales y puntuales con todas las anotaciones, se unifican para facilitar su gestión y las futuras actualizaciones por hojas 50.000 en formato Geodatabase, desde donde se exporta en un fichero SHP.
- Resultado final obtenido por este procedimiento
- Una vez finalizado el procedimiento descrito en los apartados anteriores, el resultado final se puede constatar en la figura 25. En ella se puede ver la similitud en lo que se refiere a la forma los textos correspondientes a los "Río Fardes" y "Río Gor", en el servicio WMS ráster a la izquierda y vectorial a la derecha.

### 5. CONCLUSIONES

La generalización del uso de los servicios WMS hace necesario el esfuerzo de los organismos que los generan para facilitar su uso por los usuarios. Igualmente, desde el ámbito de las administraciones públicas se hace necesaria la optimización de los recursos por medio de la reutilización de la información ya generada por otras administraciones públicas. Finalmente, los usuarios no han perdido de vista el mapa en papel como modelo de referencia, de manera que la

elección del color, fuente, forma y escalado de los textos cartográficos no debiera ser incompatible con el uso de mapas vías servicios web.

Según esta lógica de trabajo la generación de un único servicio interoperable estándar que abarca todas las esca-

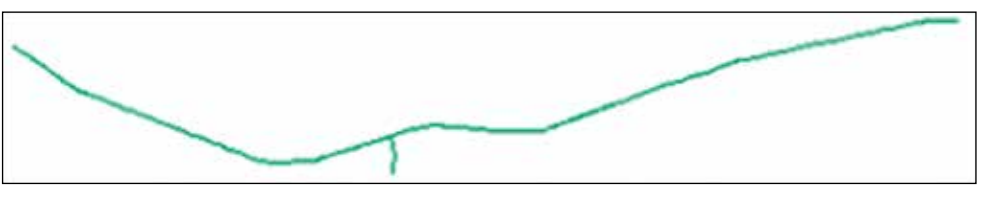

*Figura 12: Paso de polígono a punto*

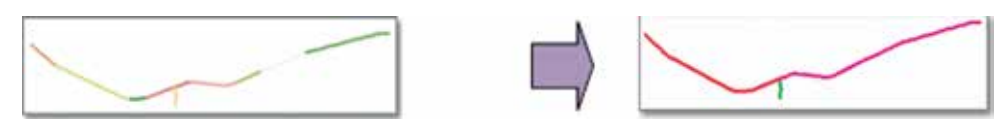

*Figura 19: Unión de líneas con vértices en común*

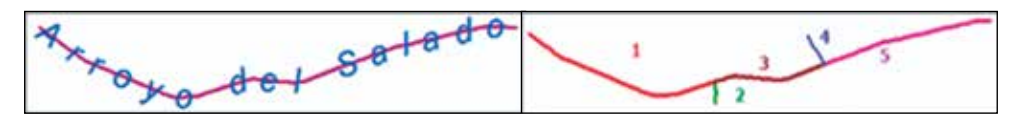

*Figura 20: A la izquierda línea final que se adapta a la Anotación. A la derecha tramos 2 y 4 cortos que se deben eliminar*

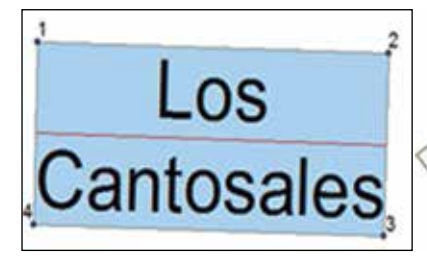

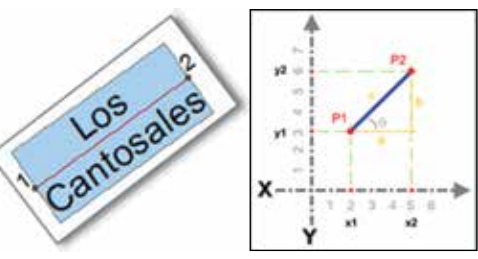

*Figura 21. Mínimo rectángulo envolvente y vértice envolventes*

*Figura 22. Cálculo de ángulo de rotulación a partir de las coordenadas de los vértices de la línea central*

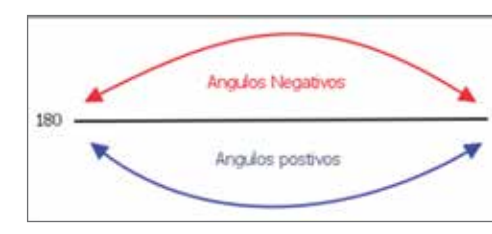

*Figura 23. Signo de ángulos en GeoServer Figura 24. Centroide en color verde*

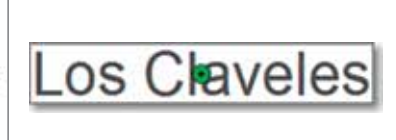

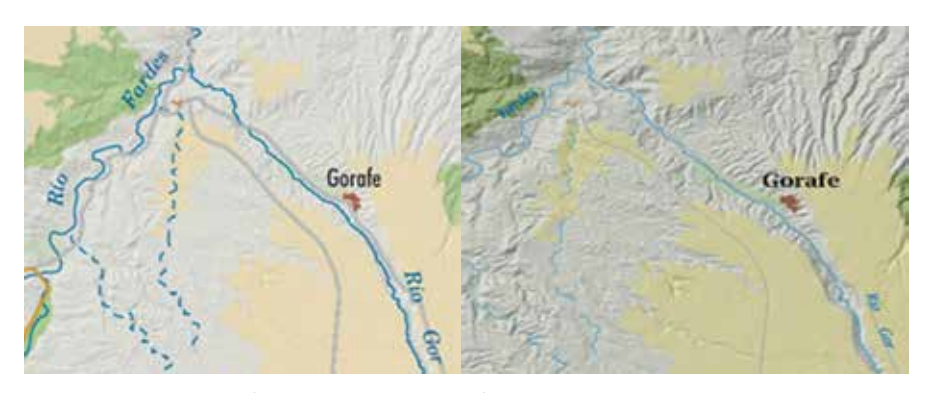

*Figura 25. Representación de textos en ráster y vectorial*

las de visualización que interesan, fruto de la información preparada en dos administraciones distintas, la IGR por el Instituto Geográfico Nacional, más la autonómica por el Instituto de Estadística y Cartografía de Andalucía, facilita el uso y la consistencia formal del producto presentado.

En lo que se refiere a las novedades en la generación de los ficheros de estilo SLD, facilitan la calidad cartográfica del producto final, tanto porque la representación de los elementos lineales y puntuales es acorde con el tamaño físico del fenómeno descrito en todas las escalas, como por la reproducción de la forma, tamaño y color en los textos y topónimos de los mapas originales de

### *Sobre los autores*

#### *Agustín Villar Iglesias*

*Licenciado en Geografía por la Universidad de Sevilla, ha realizado estudios de Ingeniería Geodésica y Cartográfica en Universidad de Jaén. Especialista en Cartografía Catastral por la Universidad Autónoma de Madrid.*

*Consultor urbanístico en sus primeros años de ejercicio profesional, ha trabajado en la administración local y es funcionario del Cuerpo Superior Facultativo de la Junta de Andalucía, en la especialidad de Geografía, desde el año 1993, en los que ha ejercido entre otros los cargos de Jefe de Servicio de Difusión Cartográfica y Jefe de Servicio de Infraestructuras Geográficas. Actualmente ocupa la Subdirección del Área de Infraestructuras de Información del Instituto de Estadística y Cartografía de Andalucía y es vocal del Consejo Directivo de la Infraestructura de Información Geográfica de España (CODIIGE).*

#### *Emilio Pardo Pérez*

*Licenciado en Geografía por la Universidad de Sevilla. Máster en Sistemas de Información Geográfica por la Universidad de Sevilla, Experto Universitario en Gestión y Uso de la Información Geográfica en la Administración Pública, igualmente por la Universidad de Sevilla.*

*Ligado a la Infraestructura de Datos Espaciales de Andalucía desde su creación en el año 2005, ejerciendo labores administración, gestión y mantenimiento del Nodo Central de la Infraestructura de Datos Espaciales de Andalucía.* 

#### *Ester Marín Pérez*

*Ingeniera Técnica en Topografía e Ingeniera en Geodesia y Cartografía por la Universidad de Jaén.*

*La mayor parte de su trayectoria profesional ha sido desarrollada en la empresa HERE Technologies (anteriormente Navigation Technologies/Nokia maps/ Navteq) en la creación de una base cartográfica navegable de España y Portugal. Siempre ligada al mundo de la cartografía y de los sistemas de información geográfica, entre otras funciones ha sido responsable del equipo de Sevilla, ha gestionado proyectos a nivel europeo y ha formado parte activa de*  los cuales se obtienen.

Finalmente, se hace necesario destacar la necesidad de cuidar el diseño cartográfico, no solo en los mapas creados para ser impresos, sino también en los servicios WMS.

La ruta para la visualización y consulta del Servicio WMS presentado en este artículo es:

http://www.ideandalucia.es/services/andalucia/wms?

*la puesta en funcionamiento del proyecto de cartografía colaborativa Map Creator.* 

*Desde marzo de 2018 forma parte del Servicio de Infraestructura Geográfica del Instituto de Estadística y Cartografía, donde desarrolla tareas de gestión y mantenimiento del Nodo Central de la Infraestructura de Datos Espaciales de Andalucía.* 

#### *José Fernández Tardaguila*

*Licenciado en Geografía por la Universidad de Granada y estudios realizados en Ingeniería en Geodesia y Cartografía por la Universidad de Jaén.* 

*Desde 2009 desarrolla su labor como técnico en el Instituto de Estadística y Cartografía de Andalucía, siendo actualmente asesor técnico en Cartografía Territorial.*

*Entre otras funciones ha participado en la elaboración de la planificación cartográfica, desarrollo de instrumentos para la georreferenciación de elementos, creación de servicios interoperables, elaboración de plataformas de edición en remoto para la georreferenciación de IG, elaboración de cartografía off-line para aplicaciones móviles; asimismo, asume la responsabilidad en proyectos como TELEGEO (Localización Geográfica y Tramitación Electrónica Georreferenciada), LINE@ (Localizador de Información Espacial de Andalucía) o GnoIDE (Generador de Nodos IDE).*

#### *Raúl Sánchez Hijona*

*Ingeniero Técnico en Topografía por la Escuela Universitaria de Ingeniería Técnica Industrial e Ingeniería Técnica en Topografía de Vitoria-Gasteiz desde 1996.*

*Ligado al Instituto de Estadística y Cartografía de Andalucía (IECA) desde 2009 donde entró como becario, actualmente trabaja para la empresa Centro de Observación y Teledetección Espacial S.A. (COTESA) dentro del proyecto Preparación de productos cartográficos y publicación de geoservicios en las infraestructuras de difusión del IECA, donde desarrolla diferentes actividades relacionados con el mundo SIG, especialmente el tratamiento de imágenes ráster, la programación en Python y el maquetado de cartografía.*